Guia do usuário

# AWS Service Catalog

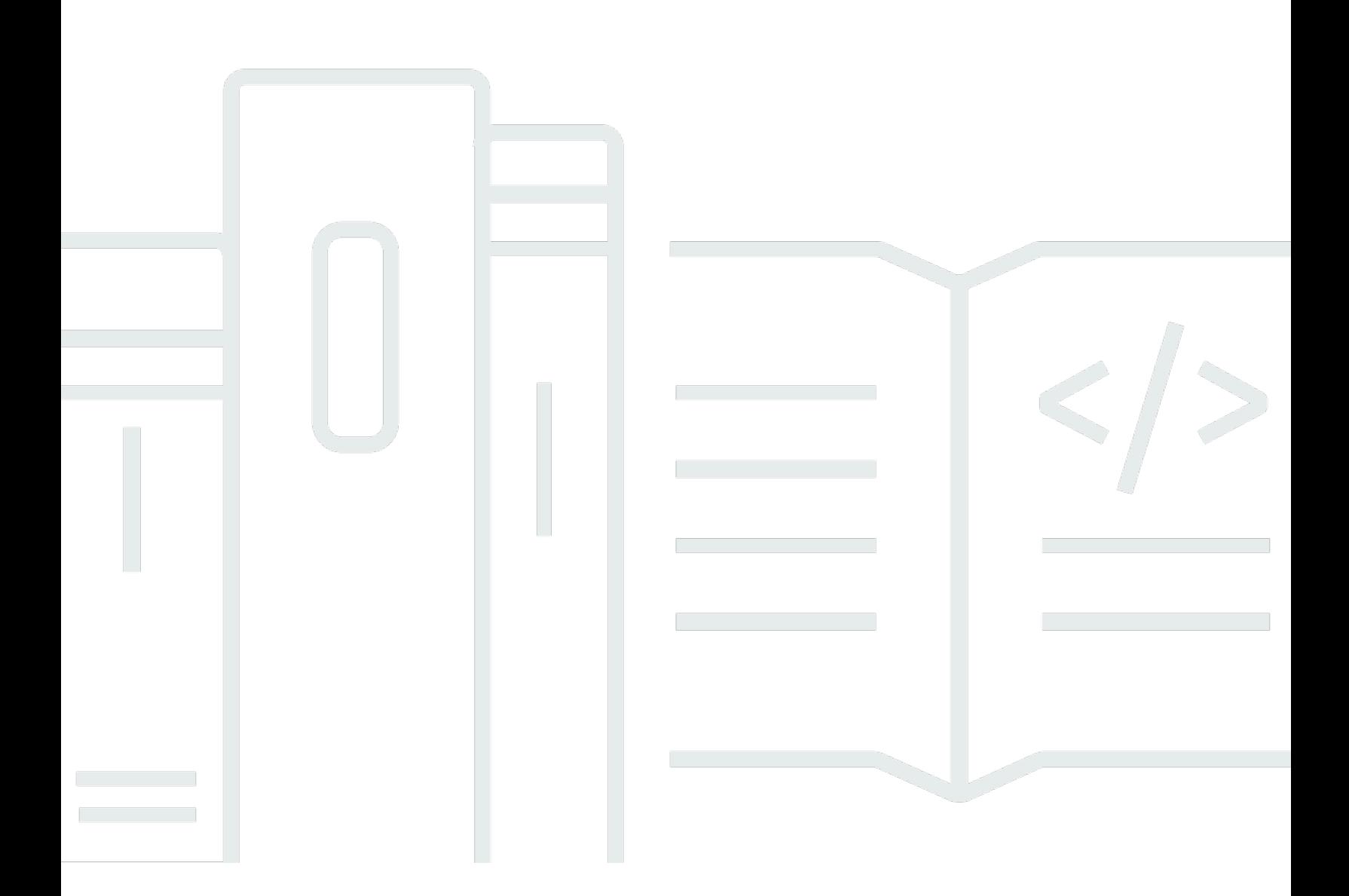

Copyright © 2024 Amazon Web Services, Inc. and/or its affiliates. All rights reserved.

## AWS Service Catalog: Guia do usuário

Copyright © 2024 Amazon Web Services, Inc. and/or its affiliates. All rights reserved.

As marcas comerciais e imagens comerciais da Amazon não podem ser usadas no contexto de nenhum produto ou serviço que não seja da Amazon, nem de qualquer maneira que possa gerar confusão entre os clientes ou que deprecie ou desprestigie a Amazon. Todas as outras marcas comerciais que não são propriedade da Amazon pertencem aos respectivos proprietários, os quais podem ou não ser afiliados, estar conectados ou ser patrocinados pela Amazon.

## **Table of Contents**

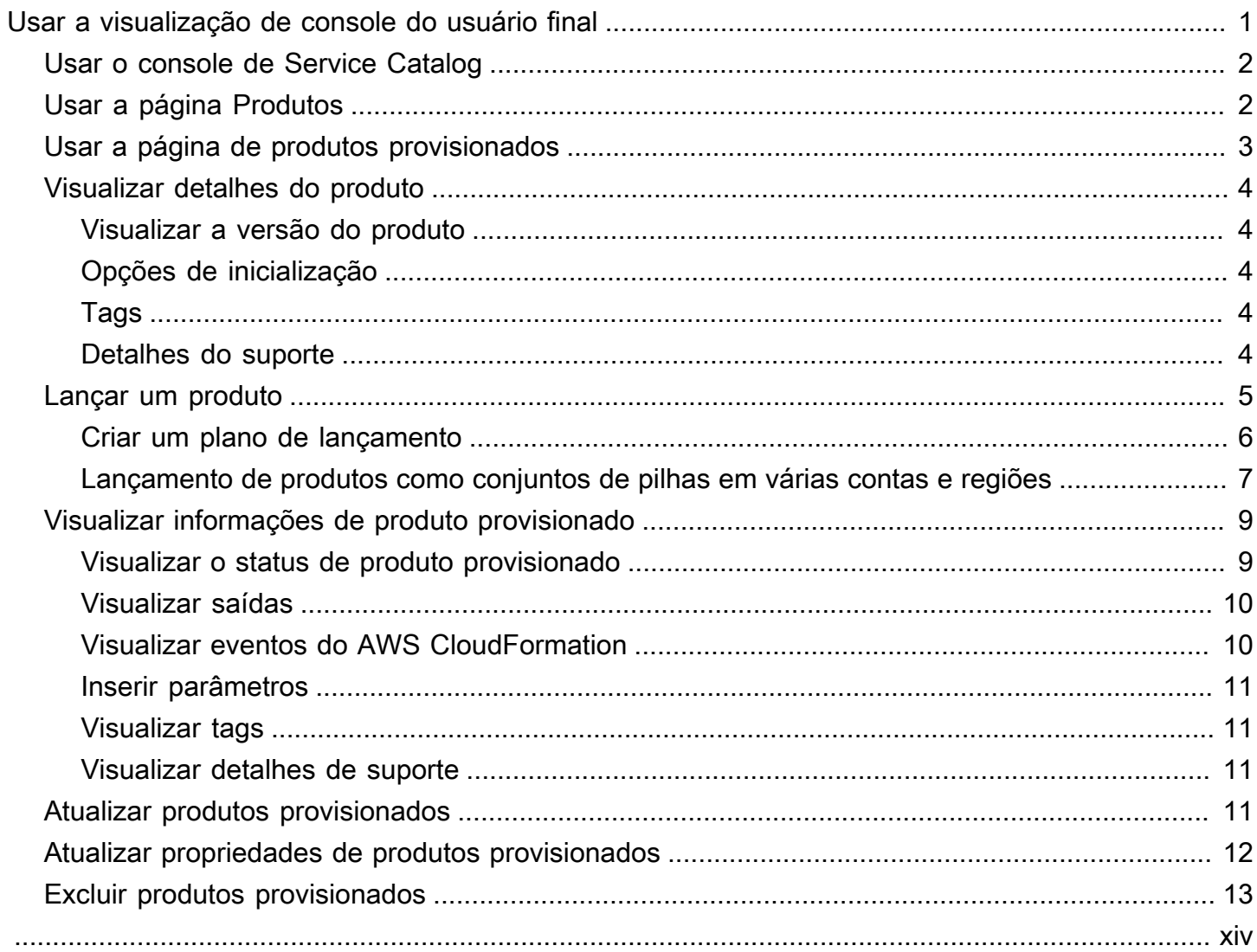

## <span id="page-3-0"></span>Usar a visualização de console do usuário final

Você pode usar a visualização de console do usuário final do AWS Service Catalog para iniciar e interromper os produtos.

Além disso, use a visualização de console do usuário final para gerenciar os recursos de computação (conhecidos coletivamente como produto provisionado) para esses produtos.

Os produtos geralmente derivam de modelos AWS CloudFormation. Como resultado, um produto provisionado também é conhecido como pilha.

Para acessar AWS Service Catalog, faça login no AWS Management Console e abra o console do AWS Service Catalog no [https://console.aws.amazon.com/servicecatalog/.](https://console.aws.amazon.com/servicecatalog/)

#### **a** Note

Se você receber uma mensagem de erro quando tentar acessar o console do Service Catalog, entre em contato com o administrador para garantir que sua conta tem as permissões necessárias para usar o serviço do Service Catalog e acessar um ou mais produtos.

#### Tarefas

- [Usar o console de Service Catalog](#page-4-0)
- [Usar a página Produtos](#page-4-1)
- [Usar a página de produtos provisionados](#page-5-0)
- [Visualizar detalhes do produto](#page-6-0)
- [Lançar um produto](#page-7-0)
- [Visualizar informações de produto provisionado](#page-11-0)
- [Atualizar produtos provisionados](#page-13-3)
- [Atualizar propriedades de produtos provisionados](#page-14-0)
- **[Excluir produtos provisionados](#page-15-0)**

## <span id="page-4-0"></span>Usar o console de Service Catalog

Você pode usar o console do Service Catalog para ver uma lista de produtos e de produtos provisionados.

É possível lançar produtos e visualizar, atualizar ou excluir os produtos que você provisionou.

Para visualizar o console do Service Catalog

Faça login no AWS Management Console e abra o console do Service Catalog em [https://](https://console.aws.amazon.com/servicecatalog/) [console.aws.amazon.com/servicecatalog/](https://console.aws.amazon.com/servicecatalog/).

## <span id="page-4-1"></span>Usar a página Produtos

A página Produtos mostra os aplicativos, as ferramentas e os recursos em nuvem que o administrador disponibilizou para você. Você pode usar a página Produtos para iniciar uma instância desses produtos.

Por padrão, a lista Produtos mostra o nome, a ID, o fornecedor, o proprietário e a descrição de cada produto provisionado.

Para gerenciar suas preferências de exibição, selecione o ícone de engrenagem no canto superior direito da tabela para abrir o modal de preferências. É possível ajustar as seguintes configurações:

- Conteúdo mostre e oculte colunas na tabela.
- Tamanho da página escolha quantos itens são mostrados por página.
- Quebrar linhas escolha truncar texto ou quebrar linhas.

Depois de configurar suas preferências de tabela, confirme suas configurações para fechar o modal.

#### Visualizar a página Produto

- 1. Faça login no AWS Management Console e abra o console do Service Catalog em [https://](https://console.aws.amazon.com/servicecatalog/) [console.aws.amazon.com/servicecatalog/](https://console.aws.amazon.com/servicecatalog/).
- 2. Escolha Produtos no menu de navegação à esquerda.

## <span id="page-5-0"></span>Usar a página de produtos provisionados

A página de produtos provisionados lista todos os produtos provisionados que você lançou na página Produtos.

Por padrão, a lista de produtos provisionados mostra as seguintes informações sobre cada produto provisionado.

- Nome
- Hora de criação
- ID do produto provisionado
- Tipo
- Status
- Mensagem de status

Para gerenciar suas preferências de exibição, selecione o ícone de engrenagem no canto superior direito da tabela para abrir o modal de preferências. É possível ajustar as seguintes configurações:

- Conteúdos mostre e oculte as colunas na tabela, que podem incluir: ID do Produto, ID do Artefato de Provisão, ARN, ID do último registro e ARN do usuário.
- Tamanho da página escolha quantos itens são mostrados por página.
- Quebrar linhas escolha truncar texto ou quebrar linhas.

Depois de configurar suas preferências de tabela, confirme suas configurações para fechar o modal.

Use a lista de produtos provisionados para:

- Pesquisar produtos provisionados por nome.
- Atualizar um produto provisionado para uma nova versão.
- Excluir um produto provisionado

Como visualizar a página Lista de produtos provisionados

- 1. Faça login no AWS Management Console e abra o console do Service Catalog em [https://](https://console.aws.amazon.com/servicecatalog/) [console.aws.amazon.com/servicecatalog/](https://console.aws.amazon.com/servicecatalog/).
- 2. Escolha Produtos provisionados no menu de navegação à esquerda.

Para retornar à página de produtos provisionados a qualquer momento, escolha Produtos provisionados no menu de navegação à esquerda.

## <span id="page-6-0"></span>Visualizar detalhes do produto

A página Detalhes do produto exibe informações sobre um produto, incluindo uma descrição do produto, detalhes sobre versões do produto e informações de suporte.

Para visualizar informações detalhadas sobre um produto

- 1. Navegue até a Products page (Página de produtos).
- 2. Escolha o nome do produto.

### <span id="page-6-1"></span>Visualizar a versão do produto

Se houver várias versões de um produto disponíveis, você poderá decidir qual versão usar lendo as descrições. Geralmente, você deve usar a versão mais recente de um produto.

### <span id="page-6-2"></span>Opções de inicialização

As opções de lançamento do produto incluem identificadores do produto, o portfólio usado para entregá-lo e restrições ou tags que são aplicadas durante o lançamento.

- Lançar como a descrição do lançamento fornecida pelo administrador do AWS Service Catalog.
- Regras os nomes das restrições de modelo aplicados ao produto durante o lançamento.
- Tags os nomes e valores das tags que são herdadas do portfólio ou produto.

### <span id="page-6-3"></span>Tags

As tags são metadados atribuídos a um produto provisionado para fins de rastreamento e análise de informação. Além das tags que você insere ao lançar um produto, o administrador do AWS Service Catalog também pode aplicar tags a um produto ou portfólio.

### <span id="page-6-4"></span>Detalhes do suporte

Os detalhes do suporte podem incluir um endereço de e-mail, um link externo fornecido pelo administrador ou ambos. Os administradores são responsáveis por manter a precisão e o acesso às informações de suporte.

## <span id="page-7-0"></span>Lançar um produto

Você pode lançar qualquer produto que apareça na sua lista de produtos AWS Service Catalog.

No lançamento de um produto, você cria um produto provisionado, geralmente uma instância do produto em uma pilha do AWS CloudFormation.

Um produto provisionado na AWS é um ou mais recursos de nuvem que você gerencia como uma unidade única, como instâncias de computação, bancos de dados, componentes de redes etc.

Para lançar um produto

- 1. Escolha o produto na lista de produtos do AWS Service Catalog, depois escolha Lançar produto.
- 2. Na página de lançamento, insira o nome do produto. Os nomes de produto provisionados devem começar com uma letra e podem conter apenas letras, números e barras. Como alternativa, você pode usar um nome gerado automaticamente.
- 3. Escolha uma opção de lançamento para seu produto. O administrador define restrições para iniciar as opções.
- 4. Escolha a versão do produto que você deseja lançar.

Se seu produto tiver uma restrição de conjunto de pilhas, você verá a seção Opções de Conjunto de pilhas. Defina as opções de implantação. Se este produto não tiver uma restrição do conjunto de pilhas, AWS Service Catalog vai para a próxima etapa.

Se um produto tiver parâmetros, você verá a seção de parâmetros. Insira valores para cada parâmetro exigido pelo produto. Se um produto não tiver parâmetros, o AWS Service Catalog ignorará essa etapa.

Se você definir regras de parâmetros para o produto, AWS Service Catalog exibirá essas regras e as aplicará durante o processo de provisionamento.

5. Adicione as tags que você deseja ao seu produto provisionado. As tags podem ter uma chave e um valor, e ajudam a identificar os recursos em seu produto provisionado.

Observação: para obter informações sobre limites de tags, consulte [AWS Service](https://docs.aws.amazon.com/servicecatalog/latest/adminguide/limits.html) [CatalogLimites](https://docs.aws.amazon.com/servicecatalog/latest/adminguide/limits.html). AWS Service Catalogadiciona automaticamente AutoTags aos recursos provisionados. Você não pode atualizar nem alterar AutoTags. AWS CloudFormationadiciona tags a alguns recursos, mas elas não se aplicam ao limite e não aparecem nesta página.

6. Você pode ativar notificações de eventos a serem enviadas a um tópico do Amazon SNS.

#### 7. Revise seus dados e escolha Lançar.

Na página de detalhes do produto provisionado, escolha Atualizar para ver as atualizações das mensagens de status sobre recursos e parâmetros. Observe que você também pode escolher Criar plano para acessar a página de detalhes do produto provisionado.

Quando o plano for concluído, você pode ver um resumo das alterações do recurso.

Se o produto for iniciado com êxito, o status mudará para Disponível. Para ver o resultado do lançamento, acesse a página de detalhes do produto provisionado.

### <span id="page-8-0"></span>Criar um plano de lançamento

Antes de provisionar um produto, o AWS Service Catalog permite criar um plano de lançamento. O plano é uma lista de alterações de recursos do AWS Service Catalog que serão aplicadas ao produto provisionado. Você pode visualizar as alterações planejadas nos recursos e executá-las quando o plano estiver concluído. Você pode excluir, modificar ou executar um plano de lançamento.

Criar um plano para provisionar um produto é opcional. Depois de criar um plano, você não poderá executar nenhuma ação até que o plano esteja concluído.

Criar um plano de lançamento

- 1. No menu de navegação à esquerda, escolha Produtos.
- 2. Em Produtos, escolha um produto e depois Lançar produto.
- 3. Em Nome do produto provisionado, insira ou gere um nome.
- 4. Em Versões do produto, escolha uma versão do produto.
- 5. Escolha ou insira as informações nos campos obrigatórios.

Opcionalmente, você pode criar e gerenciar tags para rastrear recursos e enviar notificações para um tópico do Amazon SNS:

- Em Gerenciar tags, insira valores nos campos Chave e Valor para criar tags personalizadas. Em seguida, escolha Adicionar novo item. Para remover tags, escolha Remover.
- Em Ativar notificações de eventos, escolha a caixa Ativar em Notificações de eventos. Para adicionar um tópico do Amazon SNS, escolha um dos procedimentos a seguir.
	- Criar um tópico. Inserir um nome para o tópico.
	- Escolher um tópico da sua conta. Em Nome do tópico, escolha um nome.
- Escolher um tópico de outra conta. Em ARN do tópico, insira o ARN do tópico.
- 6. Selecionar Criar plano.

#### **a** Note

Você pode optar por cancelar e não criar um plano. Se você continuar, verá uma lista de alterações AWS Service Catalog que serão aplicadas ao produto provisionado. Você poderá revisar as alterações antes de executá-las. Para criar o plano, confirme sua escolha e escolha Criar plano novamente.

- 7. Depois que o plano for concluído, você verá Alterações planejadas de recursos. Ele contém a lista de alterações a serem aplicadas ao produto provisionado. A partir daqui, você pode excluir, modificar ou executar o plano.
	- Quando você exclui o plano, uma caixa de exclusão é exibida. Insira **delete** e escolha Excluir.
	- Quando você modifica o plano, a página Modificar plano é exibida. Você pode alterar a versão do produto e qualquer um dos parâmetros obrigatórios ou opcionais. Em seguida, selecione Atualizar. Você pode ver suas alterações atualizadas em Alterações planejadas de recursos.
	- Quando você executa o plano, AWS Service Catalog executa o produto provisionado com as alterações planejadas dos recursos.

#### **a** Note

Se seu plano falha ao criar você poderá excluir ou modificar o plano e criá-lo novamente. Quando você exclui um plano, ele exclui qualquer produto provisionado que ainda não tenha sido totalmente provisionado. Essa exclusão não encerra nenhum produto provisionado anteriormente.

## <span id="page-9-0"></span>Lançamento de produtos como conjuntos de pilhas em várias contas e regiões

O AWS Service Catalog permite que você lance um produto em uma ou mais contas e regiões da AWS. Para fazer isso, os administradores devem aplicar uma restrição de conjunto de pilhas ao produto com as contas e regiões, onde ele pode ser lançado como um conjunto de pilhas. Para

obter mais informações, consulte [Limitações das notificações do AWS Service Catalog](https://docs.aws.amazon.com/servicecatalog/latest/adminguide/constraints-stackset.html) no Guia do Administrador do AWS Service Catalog.

Quando você lança um produto como um conjunto de pilhas, AWS Service Catalog por padrão, seleciona todas as contas e regiões em que esse produto pode ser lançado. Você pode remover contas e regiões conforme o necessário. Você pode selecionar a ordem das regiões em que deseja implantar o produto enquanto os produtos são implantados em todas as contas. Os produtos são implantados em várias contas simultaneamente.

(Opcional) Definir opções simultâneas máximas e tolerância a falhas

Você pode escolher o número de contas por região em que deseja implantar instâncias de pilha do produto ao mesmo tempo, usando o parâmetro opcional máximo de opções simultâneas. Você pode definir o número de contas como uma porcentagem ou um intervalo de no mínimo de um a um máximo do número total de contas que o administrador definiu na restrição do conjunto de pilhas.

Você também pode selecionar o número de contas por região que AWS Service Catalog permite que as implantações falhem antes de AWS Service Catalog interromper a operação de implantação nessa região usando o parâmetro opcional de tolerância a falhas. Você pode definir o número de contas como uma porcentagem ou um intervalo de no mínimo de zero a um máximo do número total de contas que o administrador definiu na restrição do conjunto de pilhas.

Esse valor de tolerância é o número de contas por região que falham na implantação antes de AWS CloudFormation interromper a implantação. Você pode definir a tolerância máxima do número total de contas que o administrador definiu na restrição do conjunto de pilhas.

Alteração dos parâmetros do produto provisionado

Depois de lançar o produto, você pode atualizar o produto provisionado para alterar os parâmetros desse produto.

Por exemplo, se você iniciar uma instância do Amazon Elastic Compute Cloud (Amazon EC2) como um conjunto de pilhas, você pode atualizar o produto provisionado para selecionar um tipo de instância diferente, como t3.micro em vez de t2.micro. Essa ação atualiza todas as Instâncias Stack provisionadas com o novo tipo de instância.

Usar conjuntos de pilhas versus instâncias de pilha

Um conjunto de pilhas permite criar pilhas nas contas da AWS em várias regiões usando um único modelo do AWS CloudFormation.

Uma instância de pilha se refere a uma pilha em uma conta de destino dentro de uma região. Ela está associada a apenas um conjunto de pilhas.

<span id="page-11-0"></span>Para obter mais informações, consulte [Conceitos de Conjuntos de pilhas.](https://docs.amazonaws.cn/en_us/AWSCloudFormation/latest/UserGuide/stacksets-concepts.html)

## Visualizar informações de produto provisionado

Cada produto provisionado tem uma página de Detalhes do produto provisionado que exibe informações sobre o produto provisionado. A página Detalhes do produto provisionado está disponível desde o lançamento inicial até a exclusão do produto provisionado.

Para visualizar detalhes sobre um produto provisionado

- 1. Navegue até a Lista de produtos provisionados.
- 2. Escolha o produto provisionado.

#### **a** Note

Se o produto provisionado que você lança for um conjunto de pilhas, você é o proprietário do conjunto de pilhas. A propriedade de pilhas individuais depende se você tem ou não acesso às contas em que as pilhas foram implantadas. Para obter mais informações, consulte [Trabalhar com AWS CloudFormation StackSets.](https://docs.aws.amazon.com/AWSCloudFormation/latest/UserGuide/what-is-cfnstacksets.html)

### <span id="page-11-1"></span>Visualizar o status de produto provisionado

Cada produto provisionado muda de estado conforme o AWS Service Catalog tenta criar e configurar recursos da AWS usando o modelo do produto e os parâmetros que o usuário insere durante o lançamento. Se tudo correr bem, o produto provisionado avança de um status inicial de Em alteração para Disponível.

Você pode ver o status de um produto provisionado na Lista de produtos provisionados e na página Detalhes do produto provisionado. Um status Disponível indica que o produto foi lançado com êxito e está pronto para uso.

Quando você atualiza um produto provisionado para usar uma nova versão ou parâmetros diferentes, o status do produto provisionado é Atualizando. Se a atualização for bem-sucedida, o status do produto provisionado muda para Disponível.

Um produto provisionado excluído tem o status Em alteração durante o processo de encerramento. Ao concluir o processo de encerramento, o produto provisionado não existe mais no AWS Service Catalog.

As operações que você pode executar em um produto provisionado dependem do status do produto provisionado. Por exemplo, você pode atualizar ou excluir produtos provisionados que estão disponíveis, mas não pode fazer o mesmo com produtos provisionados em processo de alteração.

### <span id="page-12-0"></span>Visualizar saídas

Os produtos provisionados fornecem informações, chamadas saídas, quando um produto está sendo lançado.

As saídas geralmente exibem URLs, endereços IP e strings de conexão de banco de dados que são geradas quando o produto provisionado é lançado. Cada saída tem uma chave, um valor e uma descrição.

A maneira de usar as informações das saídas depende do tipo de produto que você lança. Por exemplo, se o produto executar uma instância do EC2, o produto provisionado poderá gerar o endereço IP da instância. Você pode usar o endereço IP para se conectar à instância com uma conexão de área de trabalho remota ou SSH.

### <span id="page-12-1"></span>Visualizar eventos do AWS CloudFormation

O AWS CloudFormation fornece informações durante cada etapa dos processos de lançamento e atualização. Você pode obter as informações usando um ARN do AWS CloudFormation.

Se o produto provisionado usa uma pilha AWS CloudFormation, você pode encontrar o ARN na página de detalhes do produto provisionado. (Expanda a guia Eventos para encontrar a lista atual de eventos.)

Quando o status de uma pilha do AWS CloudFormation muda, como novos recursos ou erros, o AWS CloudFormation registra um evento em log com as seguintes informações:

- Data a hora em que o evento ocorreu, no horário local.
- Status a condição de um recurso em um produto provisionado, contrário de [Visualizar o status](#page-11-1)  [de produto provisionado.](#page-11-1)
- Tipo o tipo de recurso que o evento registra. Para obter detalhes sobre tipos de recursos, consulte [Tipos de recursos](https://docs.aws.amazon.com/AWSCloudFormation/latest/UserGuide/aws-template-resource-type-ref.html) no Guia do usuário do AWS CloudFormation.
- ID lógica o nome do recurso, conforme definido no modelo.
- Razão do status informações adicionais sobre o status do produto provisionado, se disponíveis.
- ID física o identificador físico do recurso, que aparece quando você escolhe um evento.

### <span id="page-13-0"></span>Inserir parâmetros

Insira parâmetros para lançar ou atualizar um produto provisionado. Se você inserir um valor de parâmetro incorreto ao lançar ou atualizar um produto provisionado, \*CREATE\_Failed\* aparece na seção Visualizar eventos AWS CloudFormation.

### <span id="page-13-1"></span>Visualizar tags

As tags são metadados para o produto provisionado durante o lançamento. A página Detalhes do produto provisionado também mostra as tags do produto e do portfólio.

### <span id="page-13-2"></span>Visualizar detalhes de suporte

Se o seu administrador AWS Service Catalog forneceu informações de suporte nesta seção opcional, um endereço de e-mail ou link do site estará disponível para acessar o suporte para seu produto provisionado. Esta seção também pode conter informações adicionais de suporte. Os administradores são responsáveis por manter a precisão e o acesso às informações de suporte.

## <span id="page-13-3"></span>Atualizar produtos provisionados

Quando você quer usar uma nova versão de um produto ou configurar um produto provisionado com valores de parâmetros atualizados, você deve atualizá-lo. Também será possível alterar tags ou executar outras ações em um produto provisionado se o administrador tiver habilitado esses recursos.

Você só pode atualizar produtos provisionados se eles estiverem no estado Disponível ou Taint.

Você não pode atualizar produtos provisionados com falha ou produtos provisionados que estão no processo de inicialização, atualização ou encerramento. Consulte [Visualizar o status de produto](#page-11-1)  [provisionado](#page-11-1) para obter mais informações sobre o status dos produtos provisionados.

#### **a** Note

Se o produto provisionado que você lança for um conjunto de pilhas, você é o proprietário do conjunto de pilhas. A propriedade de pilhas individuais depende se você tem ou não acesso

às contas em que as pilhas foram implantadas. Para obter mais informações, consulte [Trabalhar com AWS CloudFormation StackSets.](https://docs.aws.amazon.com/AWSCloudFormation/latest/UserGuide/what-is-cfnstacksets.html)

Para atualizar um produto provisionado

- 1. Na Lista de produtos provisionados, escolha o produto provisionado e depois, Ações.
- 2. Para atualizar, escolha Atualizar e insira seus parâmetros.
- 3. Se o administrador permitir que você atualize tags nesse produto provisionado, você verá uma seção chamada Atualizações de tags.
- 4. Escolha Atualizar. O status do produto provisionado muda para um status Sob alteração.

Para ver a saída da operação de atualização, consulte a guia Eventos.

## <span id="page-14-0"></span>Atualizar propriedades de produtos provisionados

Você pode alterar o proprietário de um produto provisionado a qualquer momento. É necessário saber o ARN do usuário ou do perfil que deseja definir como o novo proprietário.

#### **a** Note

Esse recurso só estará disponível se o administrador tiver concedido a você acesso para atualizar as propriedades dos produtos provisionados.

Como alterar o proprietário de um produto provisionado

- 1. Selecione o produto provisionado a ser atualizado, escolha a guia Ações e selecione Alterar proprietário. Você também pode encontrar a opção Alterar proprietário na página de detalhes do produto provisionado.
- 2. Insira o ARN do usuário ou do perfil que deseja definir como o novo proprietário. Um ARN começa com arn: e inclui outras informações separadas por dois pontos ou barras. Por exemplo: arn:aws:iam::123456789012:user/NewOwner.
- 3. Escolha Alterar proprietário. Será exibida uma mensagem de sucesso quando o proprietário for atualizado.

## <span id="page-15-0"></span>Excluir produtos provisionados

Para remover todos os recursos da AWS que um produto provisionado usa, exclua o produto provisionado.

A exclusão de um produto provisionado encerra todos os recursos e remove o produto provisionado da sua lista de produtos provisionados.

**a** Note

Se você já excluiu o recurso físico subjacente de um produto provisionado, pode usar o campo RetainPhysicalResources na API do TerminateProvisionedProduct para excluir esse produto.

Exclua um produto provisionado apenas se ele não for mais necessário. Antes de excluir um produto provisionado, registre todas informações sobre ele e seus respectivos recursos que possam ser necessárias mais tarde.

Antes de excluir um produto provisionado, verifique se ele está no estado Disponível ou Com falha. O Service Catalog pode excluir produtos provisionados somente nesses dois estados.

Para obter mais informações sobre o status dos produtos provisionados, consulte [Visualizar o status](#page-11-1)  [de produto provisionado.](#page-11-1)

Para excluir um produto provisionado

- 1. Navegue até a página Lista de produtos provisionados.
- 2. Selecione o produto provisionado. No menu Ações, escolha Encerrar.
- 3. Na caixa de diálogo Encerrar produto provisionado, faça o seguinte:
	- a. Verifique se você escolheu o produto provisionado que deseja excluir e, em seguida, selecione Encerrar.
	- b. (Opcional) Selecione Ignorar erros. Se você selecionar essa opção, o Service Catalog interromperá o gerenciamento do produto provisionado, mesmo que não possa excluir os recursos subjacentes do produto.
	- c. Escolha Encerrar produto provisionado.

As traduções são geradas por tradução automática. Em caso de conflito entre o conteúdo da tradução e da versão original em inglês, a versão em inglês prevalecerá.